# **artículos**

# **SIEFCO: Sistema de Información Integrado para el Diseño de Viviendas. Factibilidad de Migración MacOs – Windows**

*Arq. María Paredes de López / Arq. Diana Bracho de Machado / Arq. Sonia Alonzo Lookjan* Facultad de Arquitectura y Diseño / Universidad del Zulia

#### *Abstract*

#### Resumen

Se presentan conceptos básicos, metodología utilizada y resultados relativos al estudio realizado sobre la factibilidad de migración de la aplicación Sistema de Información Integrado para el Diseño de Viviendas (SIEFCO) desde el sistema operativo MacOs (Macintosh) hacia Windows, para determinar las posibilidades de recuperación de la información, ofreciendo una alternativa de acceso, previa a la reconstrucción total. Pruebas en aplicaciones similares al *software* de creación original (HyperCard) determinan la imposibilidad de migración automática. Para acceder a la información se propone un formato de código abierto (HTML), estableciendo que para la operatividad total del Sistema se requiere su reconstrucción en *softwares* actualizados.

*We present basic concepts, methodology and results related to a study upon the migration feasibility of the application Integrated System of Information for Housing Design (a.k.a. SIEFCO in Spanish) from the operative system MAC-OS (Macintosh) to Windows, in order to establish the possibilities of data recovering that would permit an alternative access previous to total reconstruction. Trials in similar applications upon the original creation software (HyperCard) prove the impossibility of automatic migration. In order to access this information, an opened code format (HTML) is proposed, taking account that its reconstruction with updated softwares is required for the system operability.*

En la era digital, la tecnología ha logrado que el manejo de la información a través de medios computacionales facilite la realización de actividades y tareas. El uso de nuevas herramientas y la adopción de nuevos procesos conducen, en la mayoría de los casos, a una mayor eficiencia en el acceso y manejo de la información. Bajo estas consideraciones los sistemas de información surgen como modelo de gestión que, dada la vertiginosa velocidad de los cambios del entorno digital, deben evolucionar para mantenerse actualizados, adaptándose a los nuevos requerimientos de los usuarios y a los cambios de tecnologías que tal y como expresa Castells (1977), exigen como pago la adaptación a su lógica y lenguaje.

En este ámbito, el Sistema de Información Integrado para el Diseño de Viviendas de Interés Social (SIEFCO) se crea originalmente en el año 2001 como una herramienta automatizada con información organizada, que asiste al estudiante de la Facultad de Arquitectura y Diseño de la Universidad del Zulia (FADLUZ) durante las fases conceptual y preliminar del proceso de diseño de viviendas. Permite recorrer o navegar un espacio de información tanto teórico como práctico sobre los aspectos espacial, funcional y constructivo, incorporando la informática como una manera diferente de entender los procesos de aprendizaje. Esto brinda al alumno caminos y recursos, como ayuda para definir un proceso de diseño, haciendo además del aprendizaje una tarea dinámica y amena (Bracho, Paredes. 2001). Bajo estas consideraciones, la dirección de la Escuela propone la utilización del sistema como herramienta instruccional para las materias de diseño y construcción de viviendas.

Descriptores: Sistemas operativos; Recuperación de Información en diseño de viviendas; Lenguajes informáticos

TECNOLOGÍA Y CONSTRUCCIÓN. Vol. 20-III, 2004, pp. 27-36. Recibido el 10/12/03 - Aceptado el 02/05/05

El Sistema fue diseñado bajo el sistema operativo MacOs, utilizando la aplicación HyperCard v. 2.4 de Apple Computer. Oficialmente descontinuado por la empresa desde 2004, su última actualización data del año 1996 (v. 3.0). Esta circunstancia, aunada al mayor acceso de la población estudiantil de la Escuela de Arquitectura a equipos dotados con el sistema operativo Windows y a las posibilidades de acceso que ofrece Internet, determinan la necesidad de transferencia de la aplicación entre los diferentes sistemas así como su actualización en otro formato (específicamente publicable en la red), a través de un proceso de migración de la información.

Este artículo presenta los resultados relativos a la investigación cuyo objetivo general es estudiar la factibilidad de migración de datos de la aplicación SIEFCO desde el sistema operativo utilizado por Apple hasta Windows y de un formato propietario (HyperCard) a uno de código abierto como el HTML con el objeto de ofrecer mayor accesibilidad a los profesores y estudiantes de la Escuela de Arquitectura de LUZ.

# Marco de referencia

El estudio se centra en las posibilidades de realizar un proceso de migración entre sistemas operativos que, cumpliendo con sus requerimientos de uso, actualice el sistema SIEFCO. Para ello en los conceptos de migración se incluyen las características de la aplicación original (HyperCard) y actuales, los lenguajes involucrados en el diseño de la aplicación, la estructura de datos y las opciones de edición de la información original.

## *Migración de datos*

Para los efectos de este estudio, se considera migración de datos el proceso de transferencia de información digital de una configuración de *hardware* y/o *software* a otra, de una generación de computadoras a generaciones subsiguientes, así como el ajuste de las diferencias entre dos medios operativos y, desde el punto de vista de formatos, el traslado de archivos de un formato obsoleto a otro actualizado o que permita aumentar su funcionalidad. En todo caso, el proceso debe realizarse sin comprometer la seguridad o perder alguna data (Universidad de Cornell, 2002).

## *Hipertexto*

Un documento hipertexto es un documento electrónico que contiene enlaces a fragmentos de información relacionada (Powell, 1998). Se define como una información no lineal, es decir, organizada de tal manera que es posible saltar fácilmente dentro del espacio, de tópico a tópico, sin ninguna secuencia determinada. Esto significa que la información es presentada en forma estructurada, con enlaces o *hyperlinks* que conducen a otros documentos o fuentes de información relacionadas ofreciendo posibilidades multimedia como gráficos y/o sonidos.

La información puede ser almacenada en áreas de memoria referidas como nodos, páginas, tarjetas o fichas de fácil acceso. Los desplazamientos se realizan mediante herramientas de navegación que permiten establecer relaciones o vínculos *(links)* por medio de botones, texto, imágenes.

El hipertexto es actualmente el concepto primario de la World Wide Web (www), la cual consiste en una colección de documentos de hipertexto/hipermedia que residen en servidores web ubicados por todo Internet.

#### *Hypercard/Hypertalk*

La primera gran introducción al hipertexto tuvo lugar en 1987 cuando Apple presentó HyperCard como un programa para desarrollar prototipos en Macintosh que hacía posible crear fácilmente enlaces entre textos y gráficos.

Hypercard es una herramienta que permite organizar, recuperar y manejar información mediante un sistema sencillo de navegación selectiva, permitiendo controlar el flujo de información como interese. Es además una aplicación multimedia, ya que permite la integración de textos, gráficos, sonido y video en forma simultánea.

El manejo de esta aplicación se basa en cinco objetos básicos:

- a) Tarjetas o *cards*, fichas donde se pueden incluir texto, gráficos y sonidos;
- b) Pilas o *stacks*, conteniendo múltiples tarjetas con información relacionada;
- c) Fondo o *background*, donde se ubica información común para todas las tarjetas que lo componen;
- d) Campos o *fields* dispuestos en las tarjetas o en el fondo y donde se puede almacenar información a utilizar tipo texto y numérico para realizar operaciones aritméticas y para la presentación de resultados, y
- e) Botones o *buttons*, los cuales permiten realizar acciones y enlazar la información almacenada en una tarjeta con cualquier otra, bien sea de la misma pila o de otra pila.

HyperCard es manejado a través de HyperTalk, un lenguaje orientado a objetos, que permite la creación de aplicaciones bajo el sistema de hiperarchivos o sistemas de fichas interrelacionadas de fácil navegación. El flujo del programa es controlado por el usuario al accionar sobre objetos asociados a través de guiones o *scripts* que permiten la comunicaciòn, a través de la creación y el envío de instrucciones ya sea estándar, enviadas automáticamente por el sistema, o bien a través de otras instrucciones específicas generadas por el programador (Bracho/ Paredes, 2001).

# *HTML*

*HyperText Markup Language* o HTML es una colección de códigos que definen el formato de un documento, tales como fuente, justificación de párrafos, así como la estructura de los elementos activos para los enlaces que relacionan diferentes documentos en una unidad lógica.

Sin embargo, HTML no define operaciones ya que, como lo expresa Powell (1998), no se trata de un lenguaje de programación: es un lenguaje de marcas que combina estructuras lógicas y físicas indicando a los exploradores cómo presentar la información a través de elementos denominados etiquetas. Es propiamente un lenguaje para exhibición de contenidos y navegación.

HTML es actualmente el lenguaje que se utiliza para presentar páginas web, por lo que cualquier navegador de Internet es capaz de interpretarlo, de allí su uso extendido como lenguaje estándar desde la aparición y el asombroso crecimiento de Internet.

Para su creación y edición se puede utilizar un programa editor de páginas HTML, como FrontPage de Microsoft, Dreamweaver de Macromedia o Composer de Netscape así como procesadores de palabras y/o editores de texto que guardan formatos htm.

# Metodología y resultados

Para el logro de los objetivos propuestos en la investigación se describe la metodología utilizada:

a) Revisión del *software* de creación

Inicialmente se estudian las posibilidades de exportación de los datos del SIEFCO desde el programa original, HyperCard, determinándose, en primera instancia, que este *software* no posee comandos para la exportación de ningún tipo de archivo.

Adicionalmente se analiza una aplicación complementaria al Hypercard, denominada LiveCard, la cual permite la publicación de los *stacks* o pilas, directamente en la red Internet, al generar un gráfico JPEG a partir de las tarjetas y convertir los objetos de la interfaz en texto bajo el formato HTML y elementos de formularios. En teoría, LiveCard coloca en el servidor sólo una tarjeta a la vez, lo cual se considera una desventaja en relación con las posibilidades de compartir el fondo en las tarjetas y la velocidad necesaria para el recorrido del sistema; por otra parte, a pesar de los intentos realizados, no fue posible hacer efectiva la publicación en la red con el mencionado *software*.

Finalmente, se descarta el uso de LiveCard ya que no permite la generación de archivos actualizables, por lo que el proceso de edición conllevaría nuevamente al uso del programa original Hypercard (Macintosh) y, por ende, a la situación original de la investigación.

b) Revisión de *softwares* similares al Hypercard

Descartada la posibilidad de exportación directa o recuperación total de los archivos del SIEFCO, se inicia una revisión del *software* compatible con el ambiente Windows que genere productos similares a las aplicaciones realizadas con HyperCard, con base en el uso del hipertexto e hipermedia. Esto con el fin de conocer sus características y verificar la posibilidad de recuperación de información parcial desde el *software* original.

Se verifican entonces las siguientes aplicaciones: HyperStudio (compatible con Windows y MacOs), Toolbook, Authorware, y Director (compatibles con Windows), todas éstas son herramientas de autor que permiten la creación de materiales multimedia, ofreciendo elementos (botones, campos de texto, inserción de gráficos vectoriales, imágenes raster e incluso video) que —a través de sus lenguajes de programación respectivos, Hyperlogo, para HyperStudio, OpenScript para Toolbook, Lingo para Director y el propio lenguaje de Authorware permiten al usuario estructurar aplicaciones interactivas de gran complejidad.

Del análisis de estas aplicaciones, sin embargo, se obtuvo como resultado que no existía posibilidad alguna de conservación de la información en forma total ni parcial de manera que la operatividad del sistema no se viera fuertemente afectada, aun en aquellas aplicaciones compatibles con el sistema operativo MacOs. Sin embargo, dado que dentro de los objetivos de la investigación se establece la búsqueda de alguna forma de conservación de los datos, se estudia entonces la posibilidad de organizar la única información con opciones de recuperación, consistente en la captura de pantallas del sistema actual, información gráfica sin alternativas de edición en forma directa. De esta manera, a pesar de estar conscientes de que el SIEFCO deja de ser un sistema al perder su integridad en términos de estructura y operacionalidad, es posible al menos tener acceso a la información a través de una aplicación de referencia y visualización.

A partir de ello se analizan los lenguajes HTML y XML, éste último un lenguaje de marca extensible que supera la capacidad del HTML, permitiendo ordenar los datos y actualizarlos en tiempo real y proporcionando una descripción más exacta del contenido del documento al utilizar un juego de códigos ampliable. Ambos, sin embargo, presentan las mismas limitaciones ya que por no ser lenguajes de programación no definen operaciones, siendo apropiados para la exhibición de contenidos y navegación, única opción, sin recurrir a la reconstrucción total del sistema, para el acceso a la información del SIEFCO. Dado el tipo de operatividad requerido para mostrar la data recuperada, se considera adecuado el uso del lenguaje HTML.

Se elabora entonces una aplicación de referencia estructurada en una colección de fichas o tarjetas con información organizada y relacionada que servirá de ayuda en el diseño de viviendas de interés social. Se toma gran parte del material elaborado en el sistema original SIEFCO, utilizando para este propósito un programa editor de HTML, como el FrontPage 2000 de Microsoft, que permite la creación de documentos en un recorrido no lineal, interactivo, posibles de visualizar desde navegadores para el caso de publicación en la red y que, a su vez, posibilita una mayor accesibilidad a través de los equipos existentes en los laboratorios de la Escuela.

Se establece un proceso para la recuperación, organización y presentación de los datos realizando los ajustes y modificaciones requeridas, además de verificar los resultados. Este proceso sigue las siguientes etapas:

1. Análisis de la información del *software* original, en términos de organización y estructura, estudiando sus posibilidades de presentación, dadas las limitaciones de

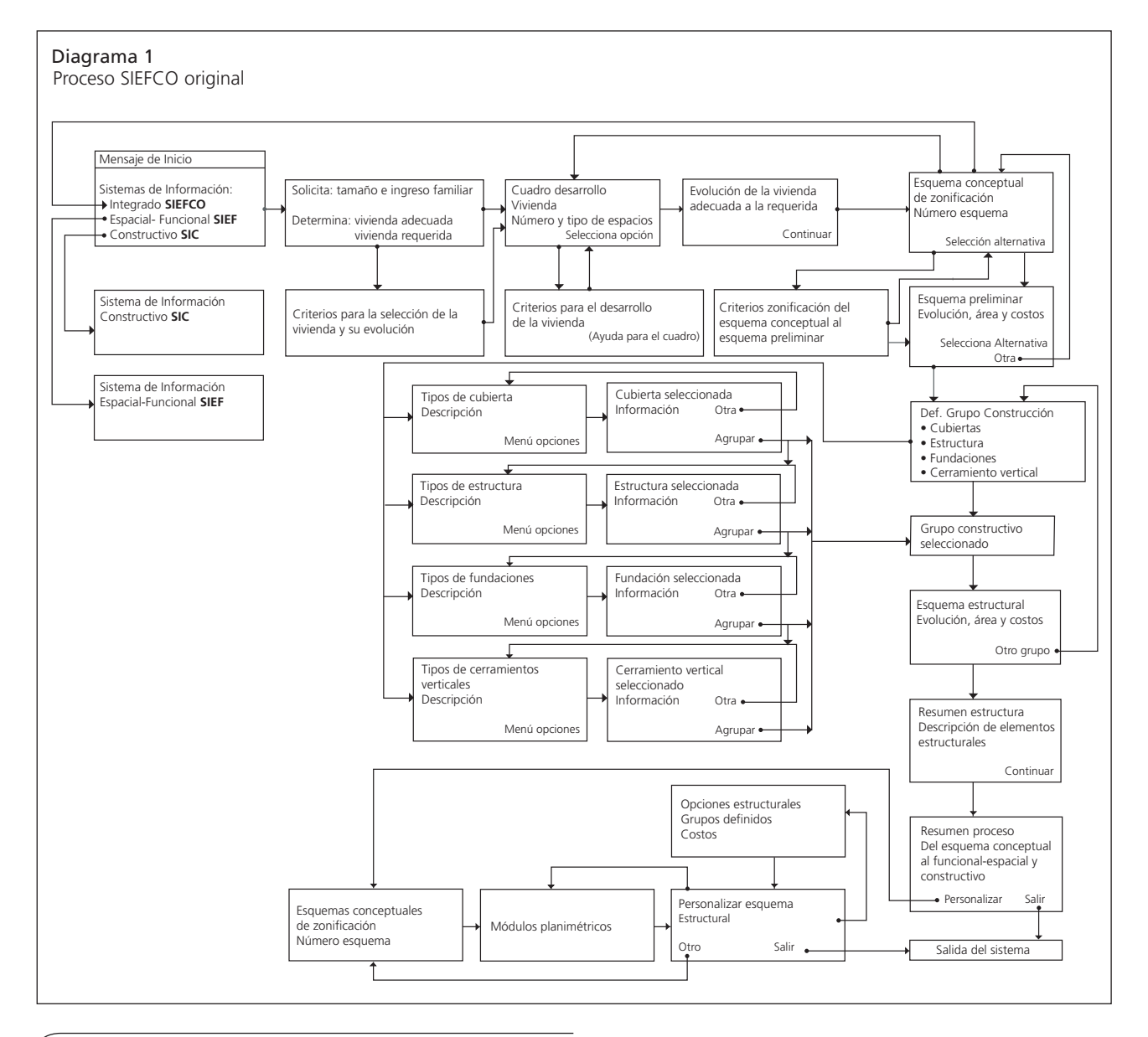

operatividad del lenguaje a utilizar y la imposibilidad de acceder a los archivos originales del sistema para efectos de edición y actualización (diagrama 1).

2. Definición de la nueva estructura y organización de la información para ser presentada a través del lenguaje HTML en forma de documentos de hipertexto (diagrama 2).

3. Determinación del proceso a seguir así como las herramientas involucradas durante el mismo para la recuperación de la información desde el sistema original.

— Captura desde HyperCard de la imagen en pantalla de cada una de las tarjetas del SIEFCO que contienen la información determinada para su recuperación. Cada captura generará un archivo con formato pict (*picture*) del sistema MacOs.

— Importación desde un *software* de edición de imágenes compatible con Windows (Corel PhotoPaint v.10) de los archivos en formato pict que permita la edición de las imágenes capturadas, transformándolas en archivos con formato gif y/o jpg, tipos de extensiones para archivos gráficos utilizados preferiblemente por los navegadores o exploradores que traducen el lenguaje HTML.

4. Creación de los diferentes documentos HTML a partir de la inserción de las imágenes gif o jpg a través de un editor de HTML (Microsoft FrontPage v. 2000), estableciendo los vínculos necesarios para su estructuración definidos para la nueva aplicación.

5. Verificación de la ejecución de la nueva aplicación en diferentes exploradores (Microsoft Explorer y Netscape) realizando los ajustes necesarios para su buen funcionamiento.

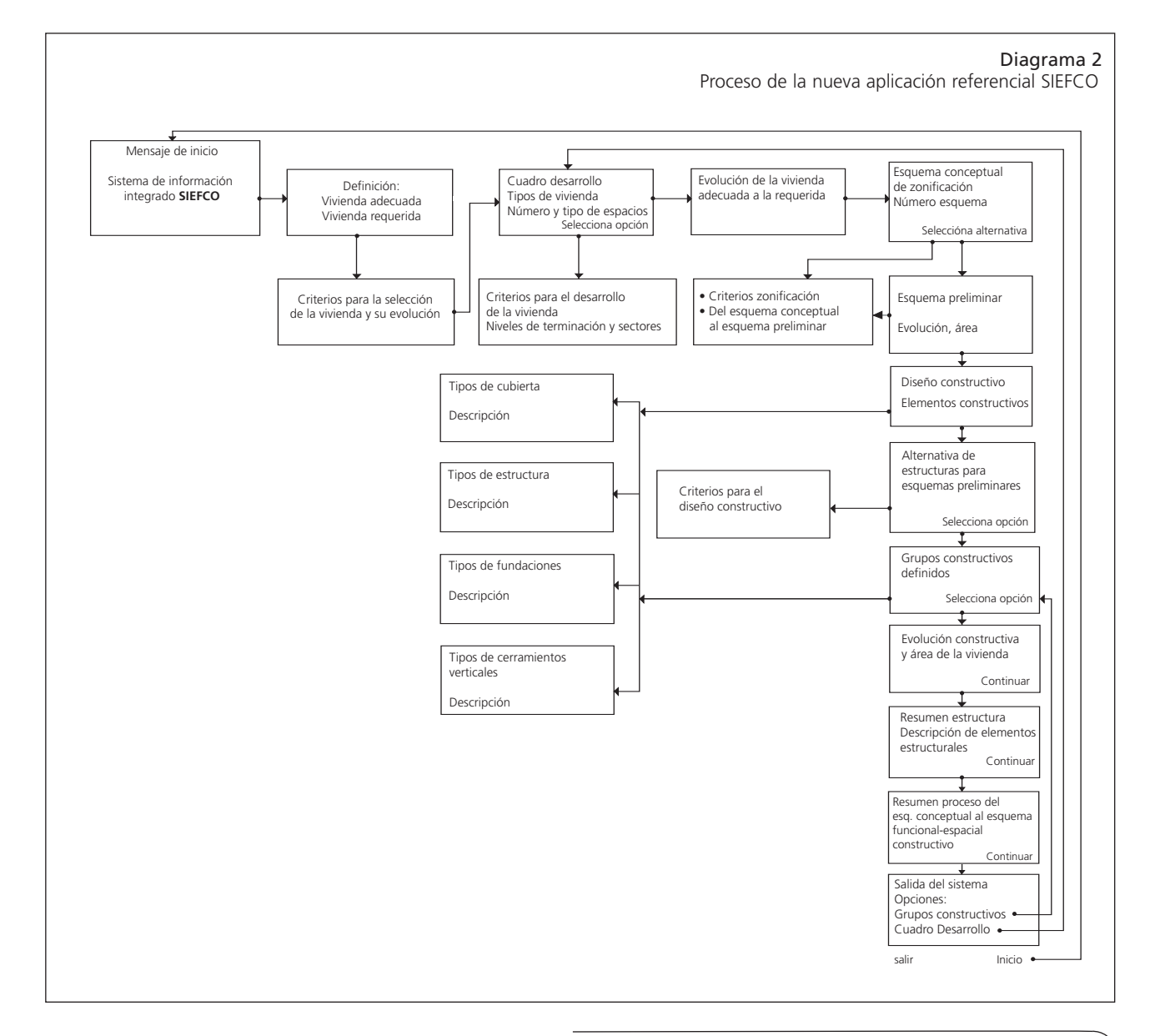

A partir de la ejecución del proceso anteriormente descrito se determinan las siguientes consideraciones:

a) El SIEFCO fue cread o originalmente en un *software* con formato propio determinado por el lenguaje HyperTalk, el cual permite la creación de scripts o módulos de programación que no pueden ser transferidos debido a que no existen filtros de exportación para el formato de origen, de forma que no es posible realizar la migración entre aplicaciones en diferentes sistemas operativos ni tampoco entre *software* del mismo sistema operativo MacOs.

b) HyperTalk permite la realización de operaciones de cálculo y asociación al estructurar datos en campos definidos manejados a través de scripts, sin embargo, estos campos no constituyen campos claves ni bases de datos estructuradas, por lo que tampoco es posible su migración como tales.

c) La experiencia descrita permite establecer que la estructura y organización de datos en los campos definidos en cada tarjeta no es exportable e impide la realización de operaciones. Esta situación determina que la operatividad del sistema original se vea seriamente afectada ya que no se pueden definir los grupos constructivos por parte del usuario ni establecer la relación entre sus elementos, tampoco realizar el manejo de precios y cantidades para el cálculo de costos. Así mismo, la falta de bases de datos ocasiona dificultades de gestión en el caso de que se requiera su publicación a través de la red Internet.

d) Por otra parte, los gráficos del sistema original fueron realizados directamente en Hypercard como imágenes *raster* debido a que dicho *software* no acepta la importación de gráficos sin alterar sus propiedades (la paleta de colores es notablemente alterada). Así mismo, los textos fueron transcritos sobre los campos determinados en las tarjetas. Esto ocasiona que no se conserven archivos originales editables independientes del mencionado programa, de forma que la única fuente de información gráfica y texto que se posee son las propias tarjetas del SIEFCO a las cuales es posible acceder sólo a través de Hypercard y/o a través de la captura de imágenes de dichas tarjetas, las cuales no constituyen documentos directamente actualizables.

e) Sin embargo, debido a la necesidad de presentar una opción para el acceso a la información en forma rápida, alternativa previa a una reconstrucción del sistema generadora de costos en tiempo y recursos, se desarrolla una nueva aplicación, la cual, debido a sus características operativas, no puede considerarse un sistema pero permite la consulta de la información recuperada a través de documentos elaborados con lenguaje HTML, estructurados y organizados a través de enlaces de hipertexto.

f) El proceso sistemático del SIEFCO original se modifica para ser adaptado a los requerimientos impuestos por HTML, de manera de establecer relaciones y organizar pasos en una secuencia que permite manejar y proporcionar información a través de un recorrido interactivo, tomando en cuenta las limitaciones que determina el lenguaje utilizado, así como la inexistencia de bases de datos estructuradas.

g) Las conexiones entre las tarjetas, ahora páginas o documentos de hipertexto, se establecen tomando como base el sistema original, su planteamiento en cuanto a la estructura y el proceso sistemático definido por el mapa de navegación. Algunas tarjetas fueron eliminadas y otras fueron incluidas para sustituir y modificar la información que contenían las primeras y que se considera necesaria para el funcionamiento de la nueva aplicación.

# Aplicación referencial de información para el diseño de viviendas

Como respuesta a la necesidad de presentar la información recuperable del SIEFCO a los estudiantes de la Escuela de Arquitectura de LUZ se desarrolla una nueva aplicación que, sin contar con las bondades operativas del sistema original, permite sin embargo el acceso a documentación básica de apoyo para el estudiante en el proceso de diseño de viviendas.

La nueva aplicación, desarrollada en forma de documentos de hipertexto mediante lenguaje HTML, puede también ser leída a través de un explorador, ofreciendo la ventaja de una ubicación directa sin conversiones en un servidor con acceso a la red Internet, con mayor disponibilidad para los estudiantes. El contenido principal recoge la esencia del tema a través de páginas diagramadas en forma sencilla y muy gráfica, para que sea comprensible en cualquier nivel de la carrera.

La nueva aplicación constituye un módulo sistemático que registra información cuantitativa y cualitativa sobre los aspectos espaciales, funcionales y constructivos, permitiendo la interacción entre ellos, relacionando conceptos y criterios que, a través de una guía de orientación, permiten al estudiante diseñar una vivienda, específicamente en las primeras etapas del proceso: Obtención y procesamiento de información, Esquema conceptual y Esquema preliminar (figura 1).

La nueva aplicación desarrollada permite: — Determinar el tipo de vivienda: vivienda requerida y/o vivienda adecuada, de acuerdo con el tamaño del grupo

familiar, el área, el número y tipo de espacios, utilizando para ello, el cuadro "Desarrollo de la vivienda, número y tipos de espacios" (figura 2). La toma de decisiones para la selección de la vivienda en el Cuadro de Desarrollo se considera de suma importancia, ya que éste define el compromiso de crecimiento de la vivienda a futuro. Como ayuda, se presenta una explicación referente al cuadro, con el fin de orientar en la selección de la vivienda.

— Revisar las posibilidades de crecimiento para llegar a la vivienda requerida.

Una vez seleccionado el tipo de vivienda, se presentan las opciones de evolución de la vivienda adecuada (1 o 2 dormitorios) hasta la vivienda requerida (3 o 4 dormitorios). El alumno tiene la posibilidad de analizar las diferentes alternativas de evolución de la vivienda (figura 3).

— Seleccionar el esquema conceptual de zonificación de la vivienda a diseñar.

Se presentan los esquemas conceptuales de zonificación, cada uno de ellos con características particulares y relaciones entre los espacios que facilitan la selección (figura 4). Se ofrecen además conceptos y criterios que ayudarán en dicha selección.

— Seleccionar el esquema preliminar de acuerdo con las posibilidades de evolución.

Una vez seleccionada la alternativa de zonificación, se presenta el esquema preliminar correspondiente con las opciones de evolución y el área de la vivienda en cada etapa. Proporciona además los criterios utilizados para la elaboración de dicho esquema preliminar (figura 5).

— Revisar las alternativas de agrupaciones de elementos constructivos y seleccionar el grupo.

Una vez seleccionado el esquema preliminar en su etapa de evolución, se procede a revisar las alternativas de grupos de elementos constructivos conformados por

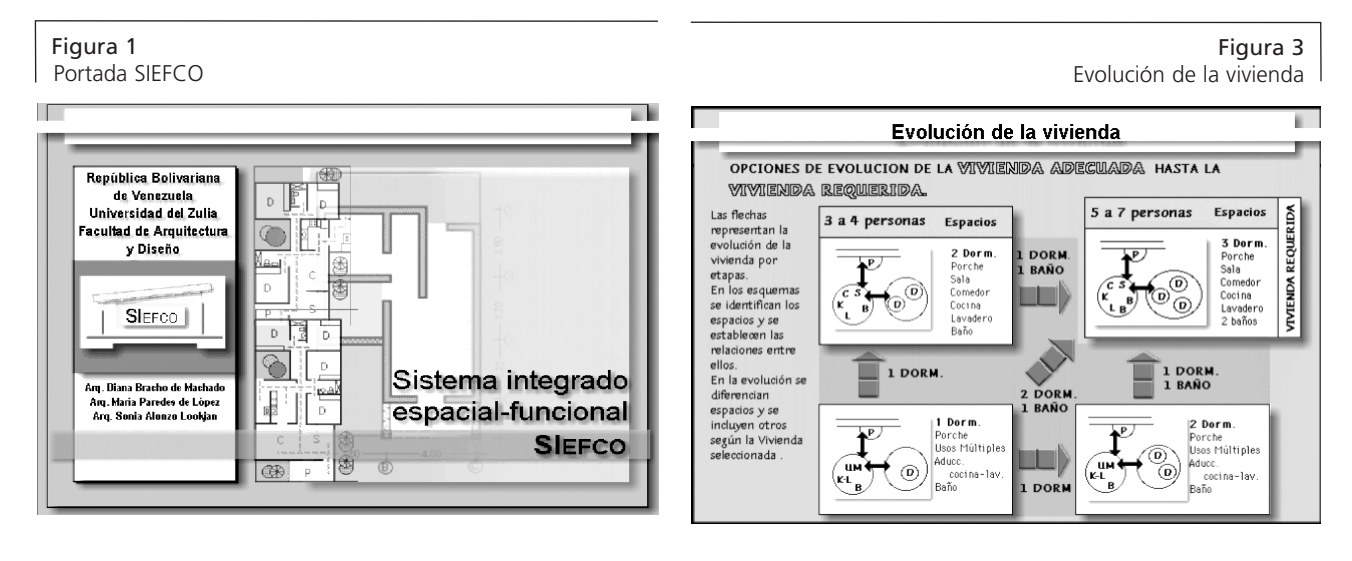

#### Figura 2 Cuadro de desarrollo

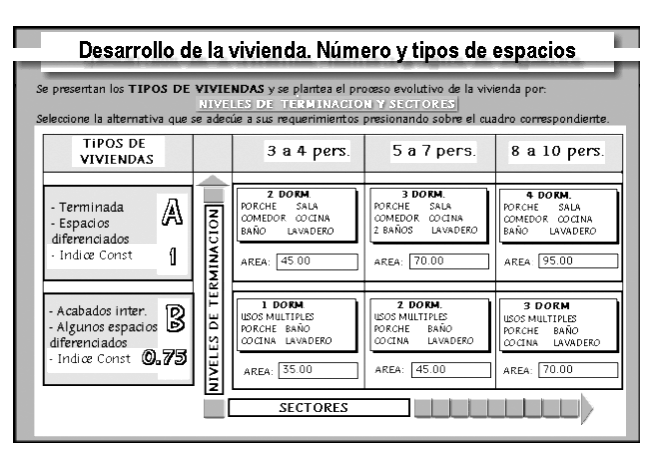

# Figura 4 Alternativas, esquemas, zonificación

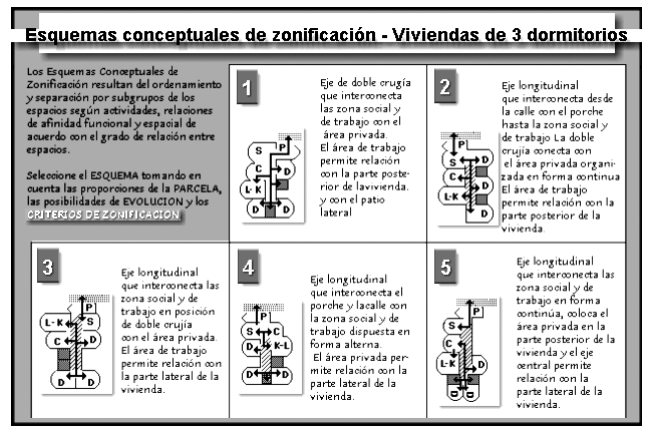

los tipos de cubierta, de estructura, de fundación y de paredes o cerramientos verticales. Aporta también información sobre las características de cada elemento constructivo y los criterios que servirán para la selección del grupo (figura 6).

— Revisar el planteamiento estructural de la vivienda y la evolución constructiva correspondiente con el grupo constructivo seleccionado.

Al seleccionar el grupo constructivo, el alumno debe indicar el esquema preliminar con el cual ha venido trabajando para pasar luego a la evolución constructiva de la vivienda, indicando —según el grupo constructivo seleccionado— el esquema estructural para cada etapa de construcción (figura 7).

— Revisar el esquema estructural.

El esquema estructural resume las características del grupo seleccionado anteriormente, indicando la ubicación de los elementos que lo conforman y presentando consideraciones generales sobre el sistema estructural y constructivo utilizado (figura 8).

— Analizar el proceso de diseño desde el esquema conceptual hasta el planteamiento espacial-funcional-constructivo.

Para finalizar, un resumen del proceso "Del esquema conceptual al planteamiento espacial-funcional-constructivo" permite analizar lo obtenido durante el recorrido: el esquema conceptual, el esquema de zonificación, el esquema preliminar y el esquema estructural, para concluir con el esquema espacial-funcional-constructivo de la vivienda (figura 9). A partir de esta información el estudiante verificará la relación de las variables manejadas en el diseño durante el cumplimiento de las fases del proyecto.

— Salir de SIEFCO o estudiar nuevas alternativas.

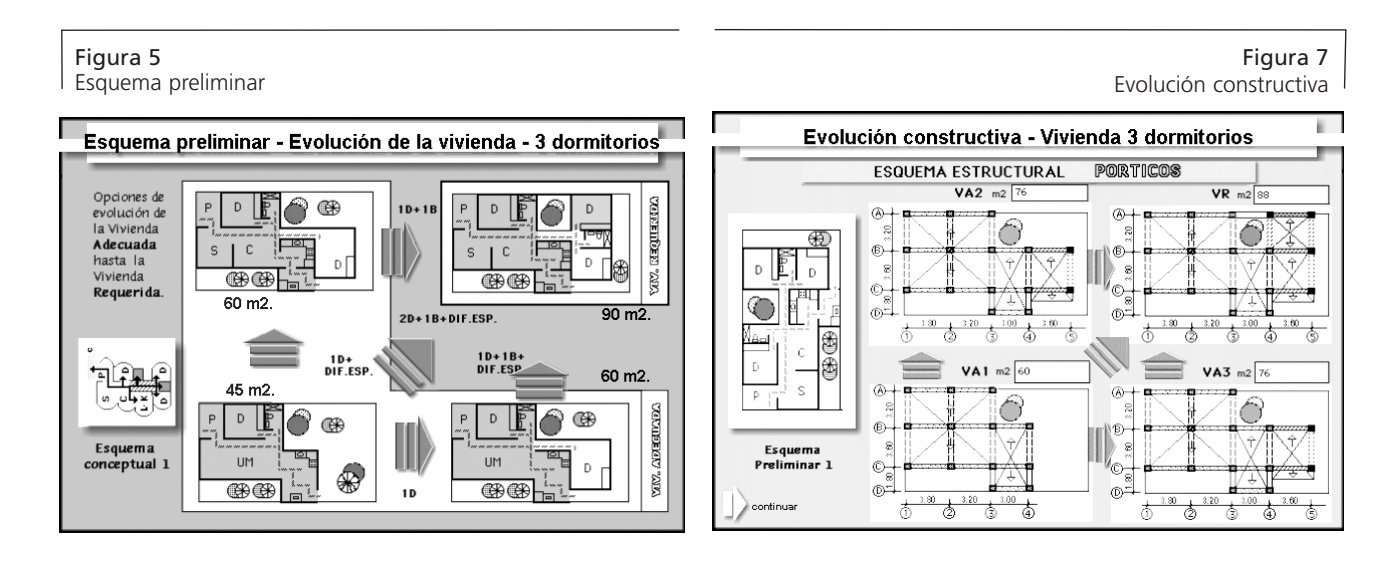

### Figura 6

Grupos constructivos definidos

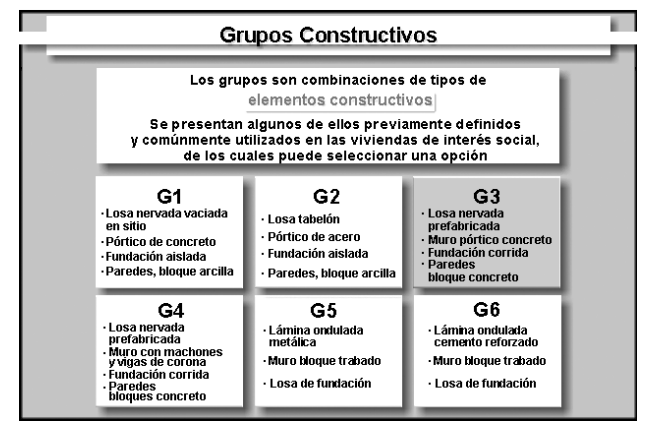

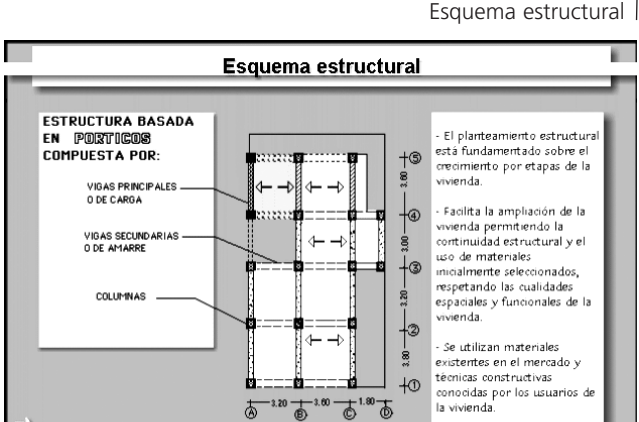

Figura 8

En este momento el estudiante puede salir de la aplicación, regresar al inicio o a otros niveles de la misma, tales como las alternativas de viviendas o alternativas de grupos constructivos con el objeto de realizar nuevas selecciones (figura 10).

Como se puede observar, la aplicación guía al alumno durante el camino decisorio con información adecuada para la etapa de diseño correspondiente. Durante el recorrido, éste puede tomar decisiones e interpretar los resultados proporcionados al mismo tiempo que se puede involucrar en una nueva selección. Así, mediante una forma diferente de abordar el proceso de aprendizaje, se brinda al alumno caminos y recursos para el diseño de viviendas.

El estudiante de Arquitectura en el Taller de Diseño del segundo año de carrera comienza con el diseño de viviendas unifamiliares. La vivienda —como tema— involucra no sólo aspectos físicos, sino también aspectos sociales y económicos que demandan soluciones especiales, de acuerdo con el tipo de usuario para el cual se va a diseñar. Tomar en cuenta estos aspectos y relacionarlos por parte del alumno que inicia su fase formativa resulta esencial para una preparación integral, con la finalidad de hacer consciente, con la orientación del profesor, su forma de diseñar y su proceso de diseño.

La nueva aplicación, mediante la información suministrada, capacita además al alumno para que considere y relacione numerosas variables que debe manejar para resolver cualquier problema de diseño.

El uso del computador dirige en forma amigable el proceso, lo hace interesante y atractivo, al mismo tiempo que lo va instruyendo mediante una espacie de juego (ir de un lado a otro), indagando y buscando opciones que se traducen luego en la generación de nuevas alternativas.

Figura 9

#### Conclusiones y recomendaciones

El proceso de migración de datos entre diferentes sistemas operativos es un proceso complejo, dadas las exigencias de conservación en la integridad de la información, la operatividad del sistema y la estructura de la data. Este proceso no se puede realizar en forma directa y total cuando no existen filtros de exportación para el formato origen o cuando el lenguaje de programación no permite una estructura de datos susceptible a la importación desde otro sistema operativo y/o *software*, por lo que no resulta compatible con bases de datos estructuradas a través de sus campos, disminuyendo así mismo la posibilidad de publicación en la red, si fuese el caso.

Igualmente, la falta de filtros de importación de un *software* determina que la información sea transcrita, graficada y estructurada directamente en la aplicación en la cual se crea el sistema, sin posibilidades de conservación de archivos de origen en formatos abiertos que permitan su importación para edición en otro *software* más actualizado.

Las situaciones mencionadas constituyen serias limitaciones al proceso de migración de datos determinando que los sistemas de información se vean afectados en su estructura y operatividad, estableciendo como opción principal para la resolución del problema la reconstrucción del sistema en un *software* actualizado y compatible con el mayor número de sistemas operativos posible, opción que requiere de tiempo y recursos no siempre disponibles en un corto plazo.

En el caso del SIEFCO, como alternativa para la conservación y el acceso a la información del sistema en forma rápida y económica, y con el objeto de evitar la pérdida total por obsolescencia tecnológica, se desarrolla

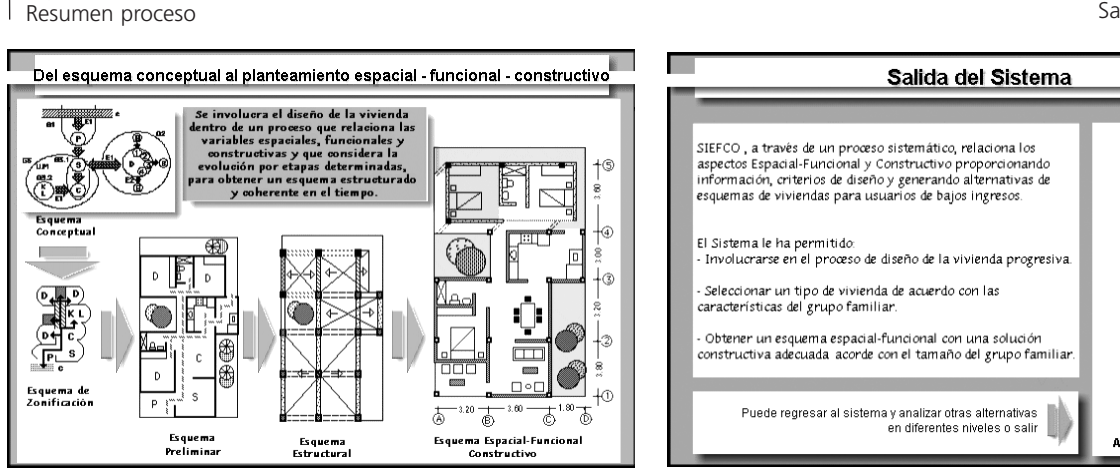

Figura 10 Salida del sistema

 $\mathbf{r}$ 

una nueva aplicación en lenguaje de código abierto como el HTML, consistente en documentos de hipertexto enlazados, con limitaciones y características que no admiten su clasificación dentro de los sistemas de información pero que, sin embargo, permiten manejar y proporcionar información a través de un recorrido interactivo basado en un mapa de navegación adaptado de la estructura original. La información base para la creación de los documentos de hipertexto se captura a través de la pantalla debido a la carencia de filtros de importación-exportación y de archivos originales actualizables.

Aun conscientes de que la nueva aplicación más que un sistema de información es ahora un *software* de referencia y visualización de información, se considera que cumple en parte con su objetivo original de orientar al estudiante de Arquitectura durante el proceso de diseño de viviendas. De igual forma, permite conservar la información del sistema original en forma gráfica, evitando su pérdida total.

Resulta innegable que dada la imposibilidad de realizar un proceso de migración parcial o total del *software* original, la recuperación operativa y gráfica del sistema SIEFCO requiere de su reconstrucción total con herramientas de aplicación actualizadas y actualizables que permitan la interactividad y operacionalidad, garantizando la estructuración original de datos, así como la integridad del sistema. Para ello se recomienda que en este nuevo sistema se consideren aspectos tales como la estructuración de la información a través de bases de datos que integren características gráficas, y/o el uso de *software* multimedia actualizado, como las herramientas de autor Director y Authorware de Macromedia, compatibles con diversos sistemas operativos y con opciones de publicación en la red, situación que elimina los problemas ocasionados por las diferencias entre los mencionados sistemas.

Adicionalmente a la reconstrucción del SIEFCO, se recomienda estudiar acciones que permitan la actualización permanente del nuevo sistema, con el fin de evitar situaciones de obsolescencia como la actual, que posteriormente requieren de mayor esfuerzo y recursos en la búsqueda de alternativas para la conservación y el acceso a la información.

#### Referencias Bibliográficas

- Bracho, Diana y Paredes, María (2001) Sistema de información integrado para el diseño de viviendas de interés social. Trabajo de investigación. Facultad de Arquitectura y Diseño, Universidad del Zulia (FADLUZ). Maracaibo, Venezuela.
- Carsi, J., Ramos; Silva, I.; Pérez, J. y Anaya, V. (2002) "Un generador automático de planes de migración de datos", *Revista I+D*, vol.1, nº 1, Julio 2002. España.
- Castells, M. (1977) *La era de la información. Economía, sociedad y cultura*. Vol.1. La sociedad red. Editorial Alianza. Madrid.
- González, José E. (1990) *Hipertexto: tratamiento documental de datos.* Centro de Investigación y Desarrollo de la Educación, CIDE. Santiago, Chile.
- Powell, Thomas A. (1988) HTML: Manual de referencia. McGraw-Hill. España.
- Universidad de Cornell (2003) *Llevando la Teoría a la práctica. Tutorial de digitalización de imágenes.* Biblioteca de la Universidad de Cornell. Departamento de Investigación. Disponible:http://www.library.cornell.edu/preservation/ tutorialspanish/preservation/ preservation-03.html